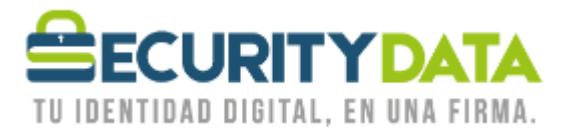

## **Procedimiento Verificación de Validez de**

## **Certificados de Firma Electrónica**

## **SECURITY DATA SEGURIDAD EN DATOS Y FIRMA DIGITAL, S.A.**

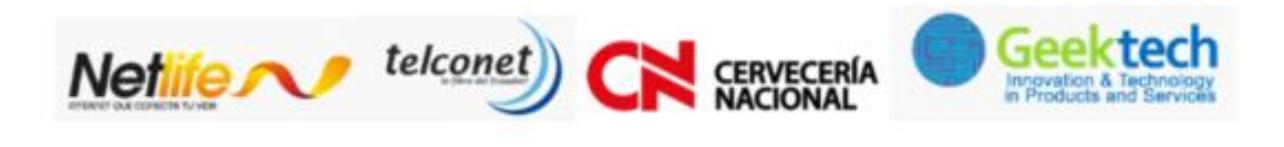

**WWW.SECURITYDATA.NET.EC** 

 $02 - 6020655 / 04 - 6020655$ 

INFO@SECURITYDATA.NET.EC

 $\overline{f}$ 

 $\Box$ 

 $Y_{01}$ 

 $|<sub>y</sub>|$ 

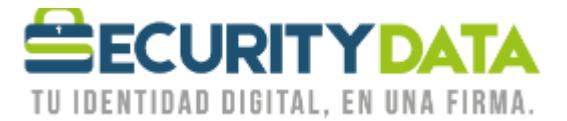

## **Procedimiento Verificación de Validez de Certificados de Firma Electrónica**

**1.** Ir a **MENU INICIO / TODOS LOS PROGRAMAS / SECURITY DATA / EPASS3003** / y dar click en **ePass3003\_SecurityData Administrador de Token,** en caso de no disponerlo descargarlo del siguiente enlace [https://www.securitydata.net.ec/descargas/, e](https://www.securitydata.net.ec/descargas/)n la opción 2.1 Token epass3003auto

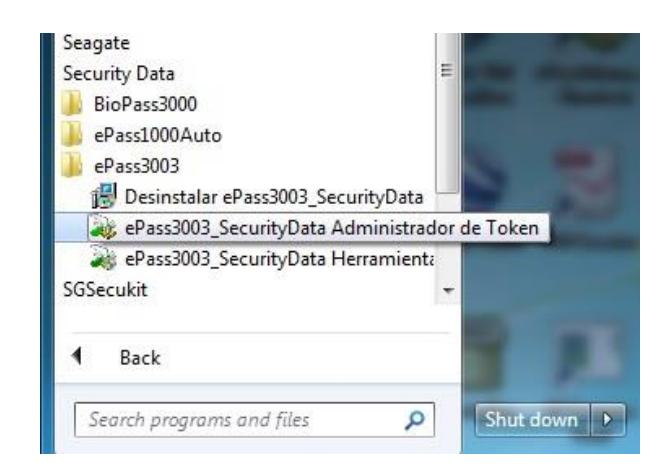

**2.** Se visualiza la siguiente ventana

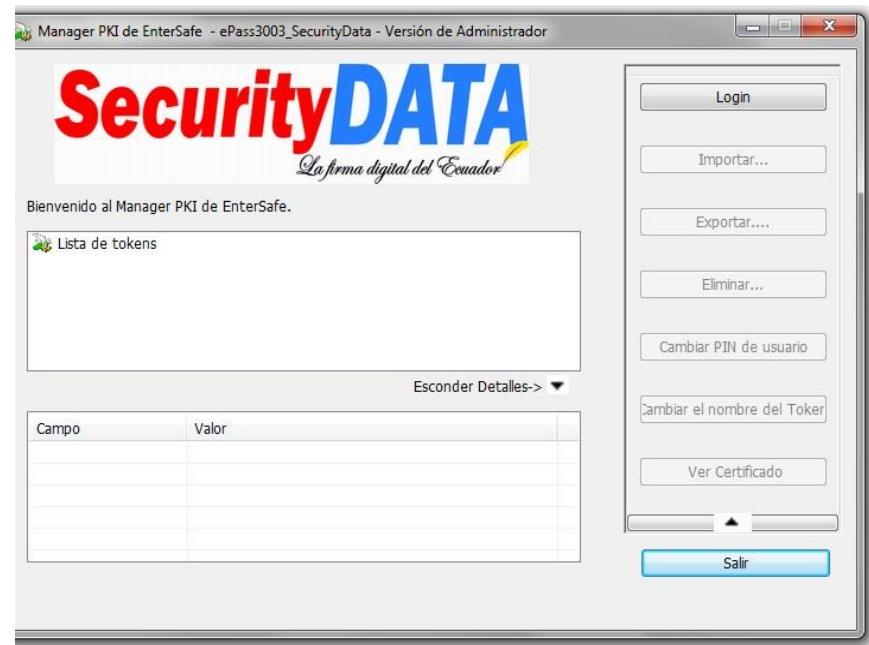

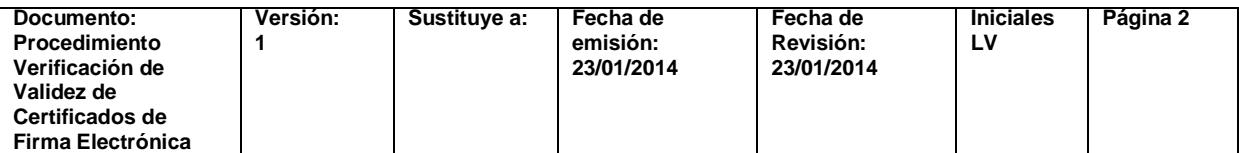

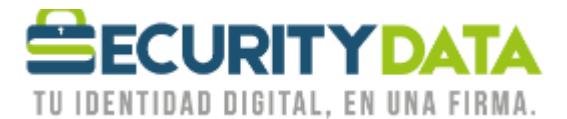

USO PÚBLICO

**3.** Dar click en login e ingresar el pin del token, luego dar click en OK.

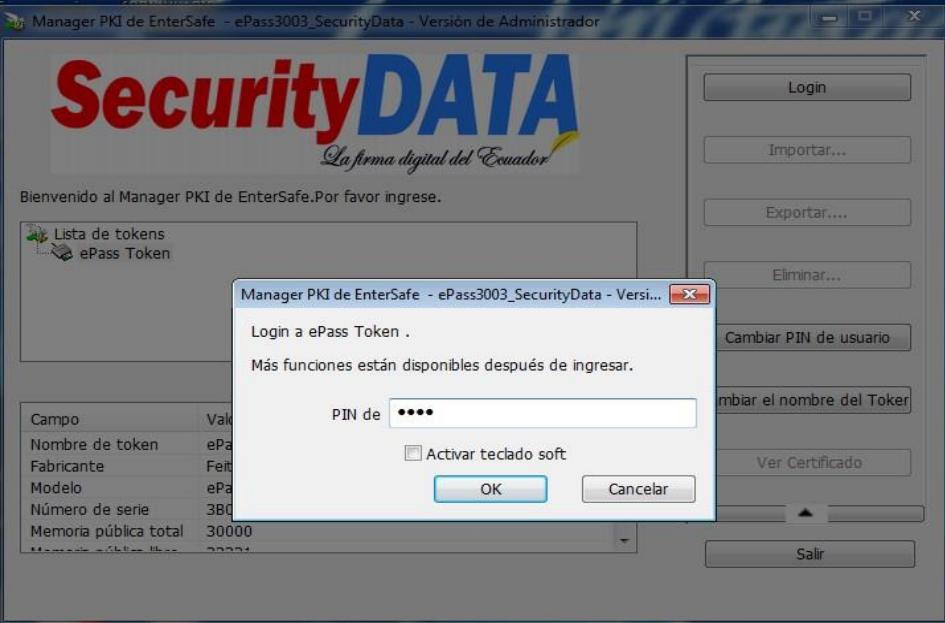

**4.** Dar doble click en el nombre del Certificado.

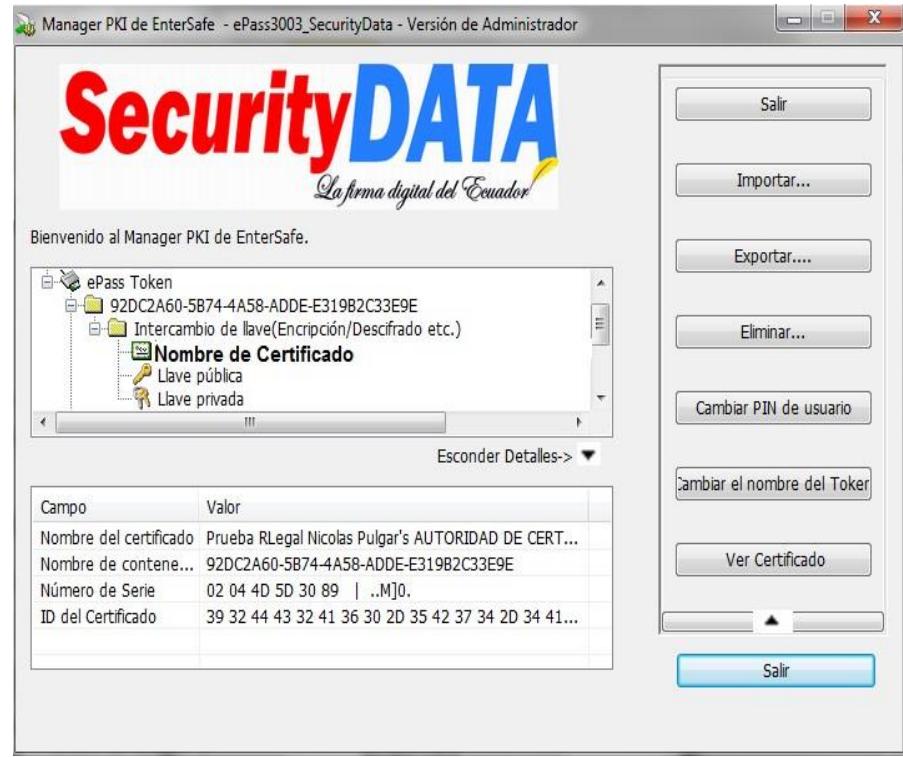

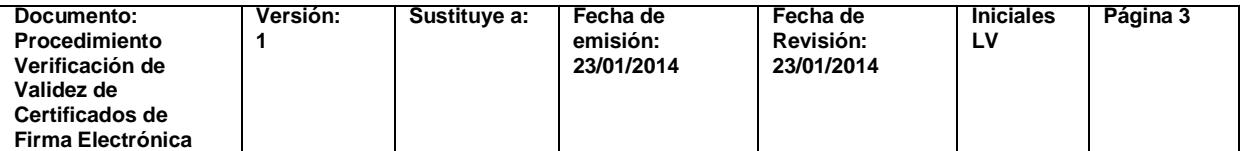

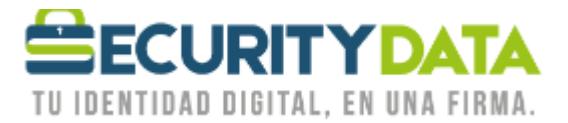

**5.** Se visualiza la siguiente ventana donde señala la fecha de caducidad.

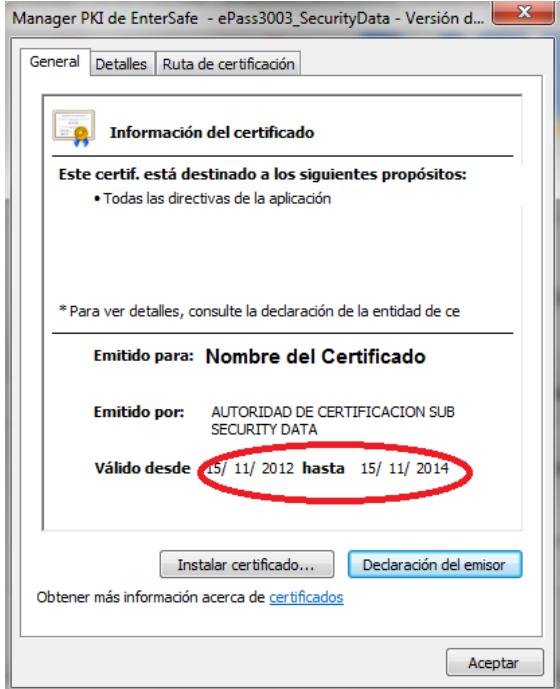

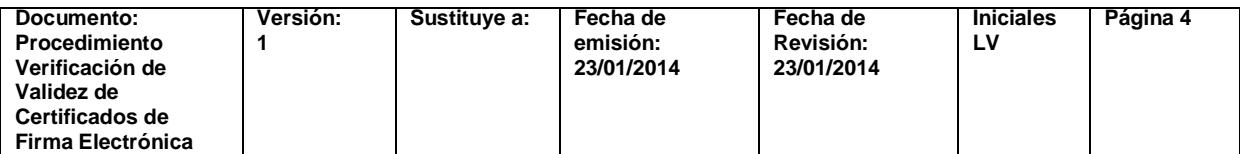